The Birding Classic is now using the Texas eBird portal for Birding Classic team checklist submission. This is a great opportunity for teams to contribute to citizen science at the Cornell Lab of Ornithology while raising money for birding and avian habitat [conservation projects](http://www.tpwd.state.tx.us/events/great-texas-birding-classic/prizes) throughout Texas (through team registration fees and sponsorships).

## **Step-by-Step Instructions on Using eBird for the Birding Classic:**

- 1. Go to the Texas eBird portal or main eBird site online: **<http://ebird.org/content/tx>** or **[https://ebird.org](https://ebird.org/)**.
- 2. If you do not already have an eBird account, you will need to create one. Some teams also choose to create an account specifically for their Birding Classic team to use, but that is not necessary. If you do not have an account or wish to create a new one for use in this event, click on **"Create account"** or **"Sign in"** (see screenshot below).

**PLEASE NOTE:** Your eBird account does not need to be your team name. You may use your personal eBird account if you have one. You will add your team name during final checklist submission by putting your team name and tournament category in the **"Comments"** section of **"Step 2: Date and Effort"** page of the eBird checklist submission.

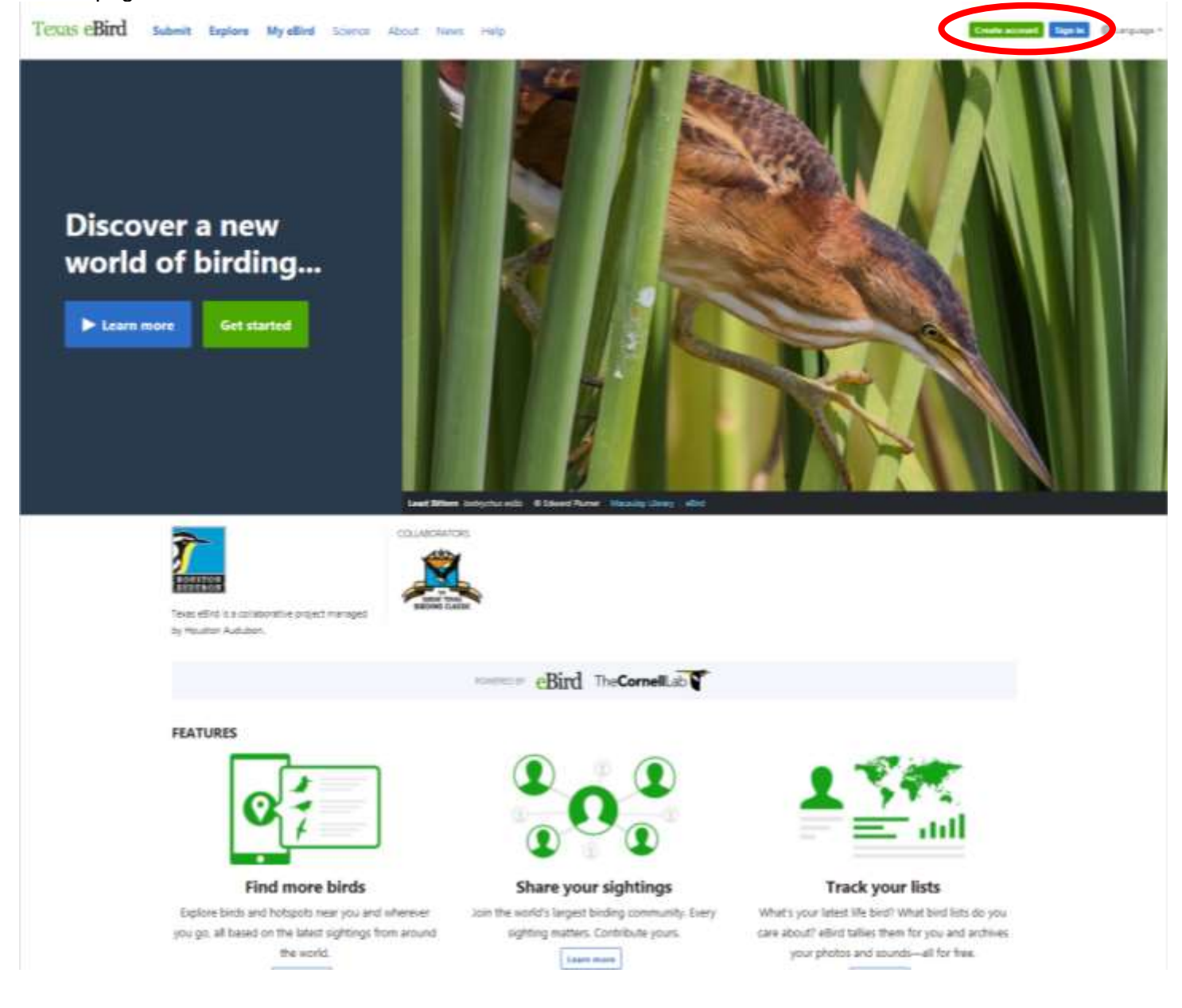

- 3. The bird list eBird provides for you to fill in will be based on your tournament area during the Birding Classic. Once you start checklist submission by clicking on **"Submit Observations"** you will be asked **"Where did you bird?"**
	- a. If you birded in a single city only, you can fill in the information for that city.
	- b. Most teams will need to choose a hotspot within a specific city (if birding a specific single site, such as in the Big Sit! or State Park Tournament categories), a specific county (if your birding day stays within a single county), or statewide (for all teams going to multiple counties during their Birding Classic tournament, even if you don't technically bird the entire state).
	- c. You will fill out this first screen based on what your team did during their tournament day(s) so that the checklist eBird provides you later includes all potential species for that hotspot, city, county, or state.

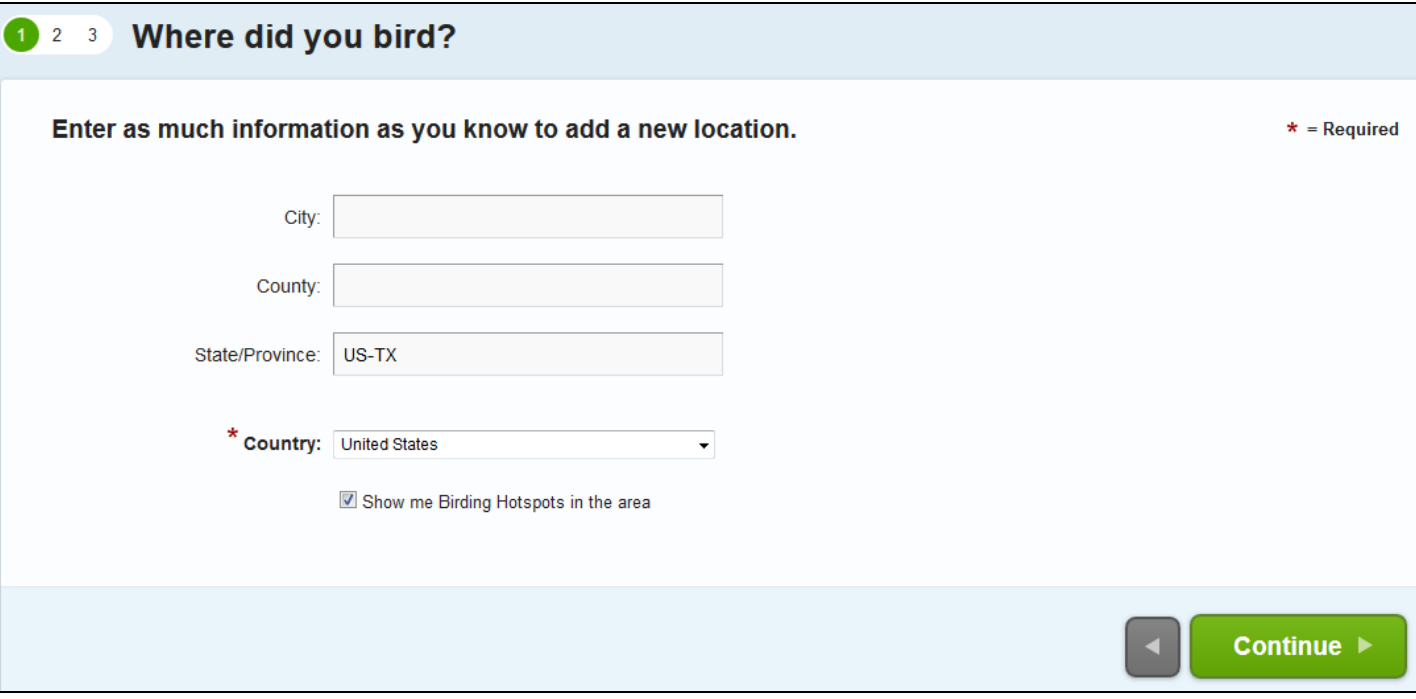

4. Submit ONE checklist for your team as the official submission for the event. When submitting your OFFICIAL CHECKLIST, use any Observation Type listed on the **"Data and Effort"** screen that fits your team's effort for the day. Almost all of you will be doing **"Traveling Counts"** (with the exception of Big Sit and State Park teams which will select **"Stationary"** most likely), so do your best to estimate the distance traveled. Fill in as much of the other information as you know (acreage is usually not applicable, for example). Under **"Comments" fill in your team name and tournament category for the Birding Classic** (see screenshot below). View the [eBird Quick Start Guide](http://help.ebird.org/customer/portal/articles/973977-ebird-quick-start-guide?t=401177) for more information on basic eBird data entry of field observations.

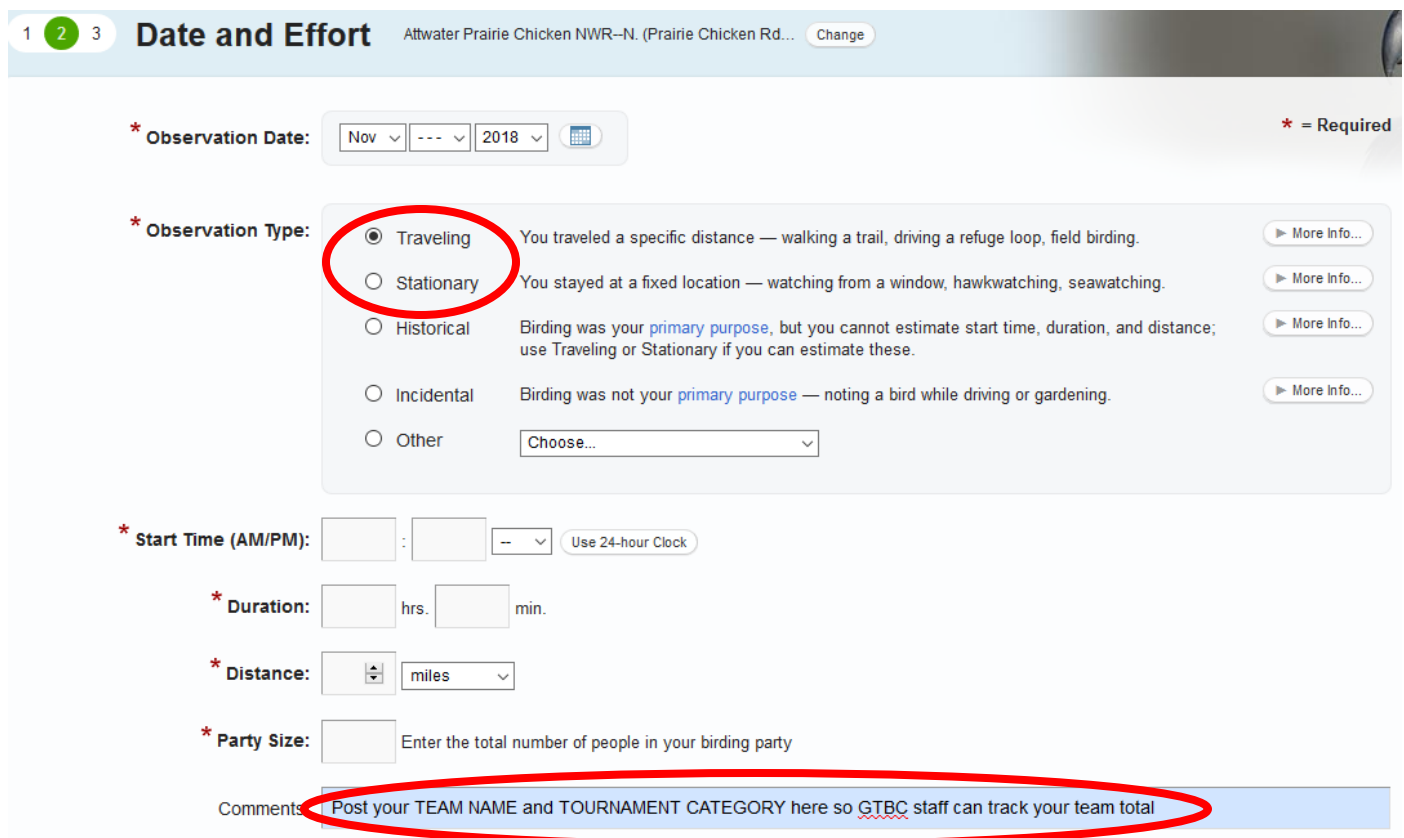

- 5. Fill in your checklist with the species seen/heard definitively during your tournament days, based on the [Rules](http://www.tpwd.state.tx.us/events/great-texas-birding-classic/rules-and-registration/rules-and-regulations) of the Great Texas Birding Classic for counting (Rule I.A-J). Use the following guidelines in your checklist reporting:
	- a. In order to see a complete list of possible species, you must check two boxes on the upper right-hand side of the **"What did you see or hear?"** page enabling **"Show Rarities"** and **"Show Subspecies"**. This will enable a more complete list of birds for your list.
	- b. Reporting the total number of each species seen gives much better data for eBird (as in the first three species counted in the example screenshot below), so hopefully during scouting days at least you will be able to provide that level of data.
	- c. During your tournament day, a presence/absence survey with "X" next to species identified might be more practical since an accurate numerical count might be difficult.
	- d. Provide details about the observation and photos at the time of submission for any bird observations flagged by eBird or requiring additional documentation according to Birding Classic official rules. Supply supporting details for all flagged records that eBird prompts you for at the time of checklist submission so that checklist reviewers will have the details they need. There will be no back-and-forth with teams requesting details. It is your responsibility to supply documentation for flagged records. Flagged records may include rare birds, birds out of season, or exceptionally high counts of a species (X indicates presence, so using X on your official list avoids tripping the high count filters).

e. The screenshot below shows where to click to **"Show Rarities"** and **"Show Subspecies"** for a more complete checklist. It also circles where to **"Add Details"** which is how you will provide additional species documentation.

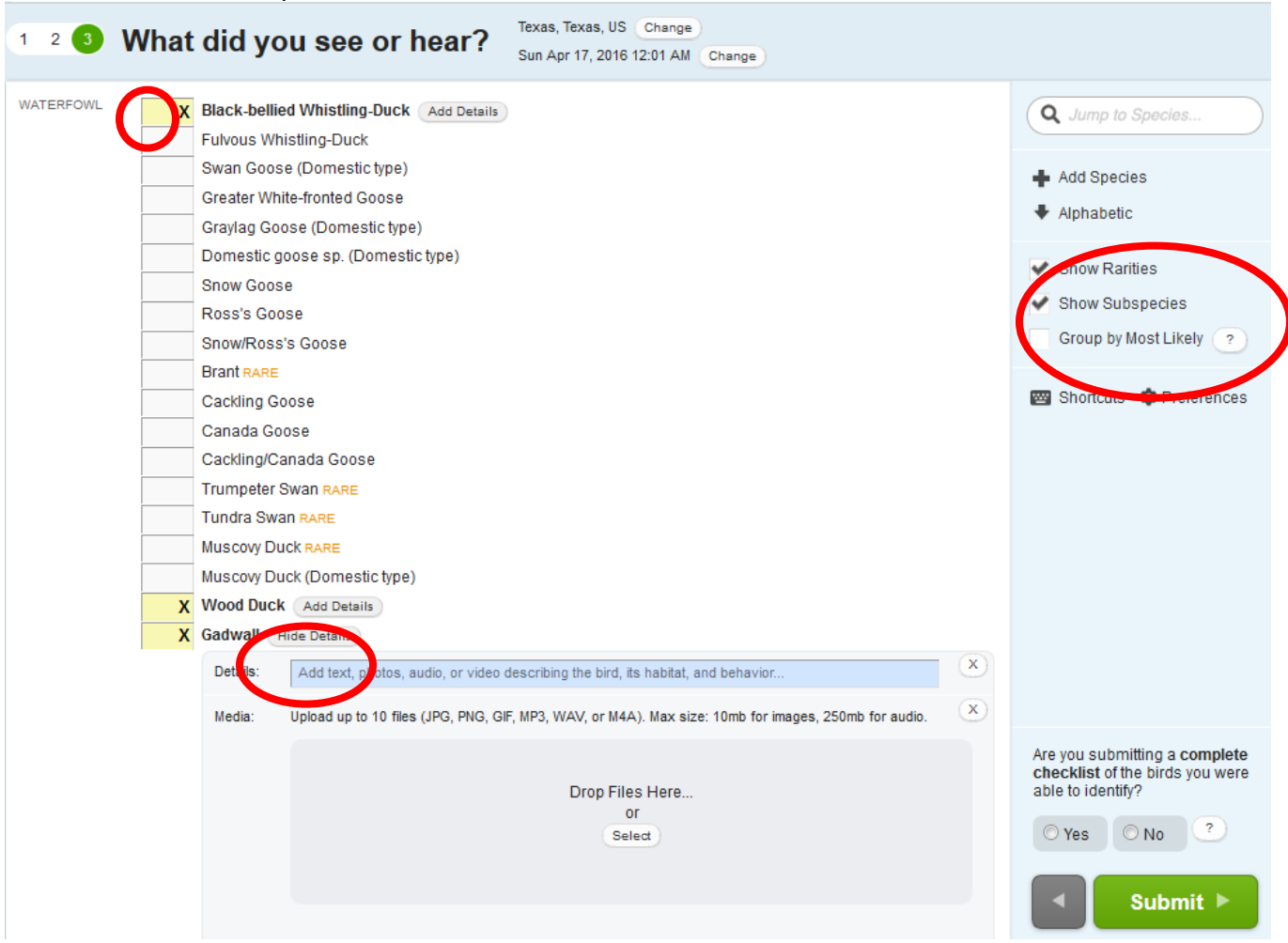

6. Once you've submitted your official tournament checklist, you must share it with the **"GTBCStaff"** account by using the **"Share w/Others in Your Party"** button circled in red on the screenshot below.

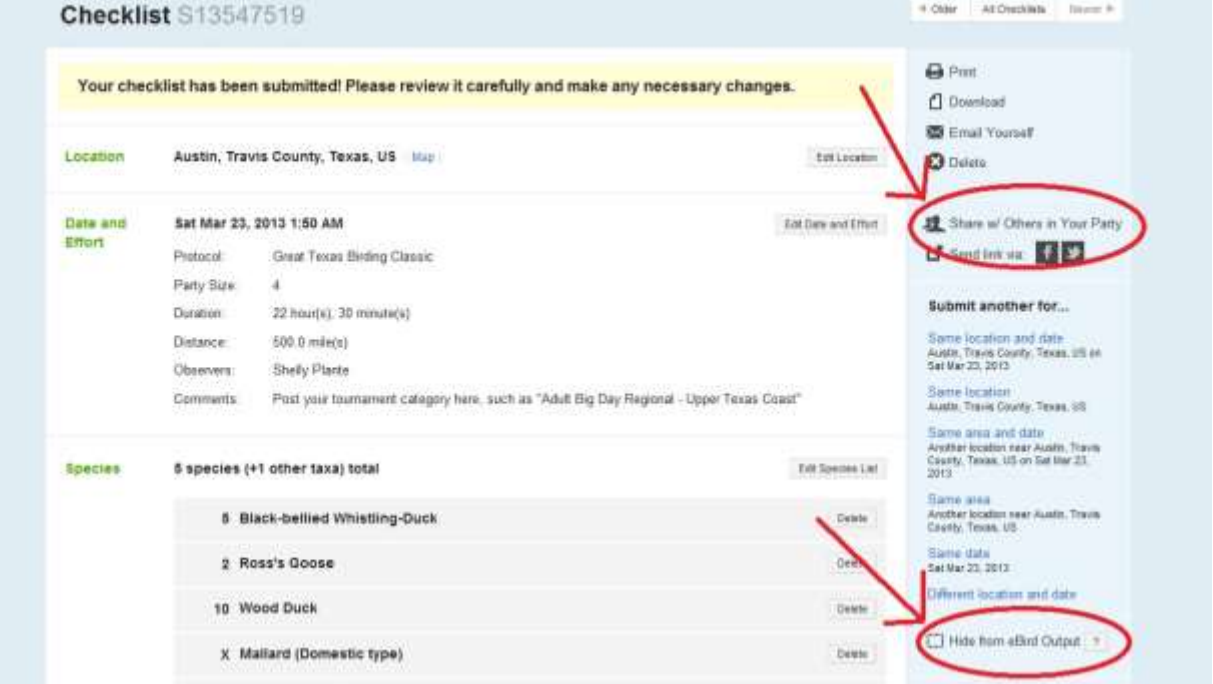

- a. Share your team's one final official tournament checklist with "GTBCStaff" (do not share your scouting checklists or site-specific lists, only the one list with your team's cumulative total).
- b. Your final tournament day checklist MUST BE submitted to eBird and shared with the Birding Classic "GTBCStaff" account no later than 48-hours after the end of your tournament (i.e., 11:59 pm two days after your competition day). Screenshot below shows where to type "GTBCStaff" on the share checklist page.

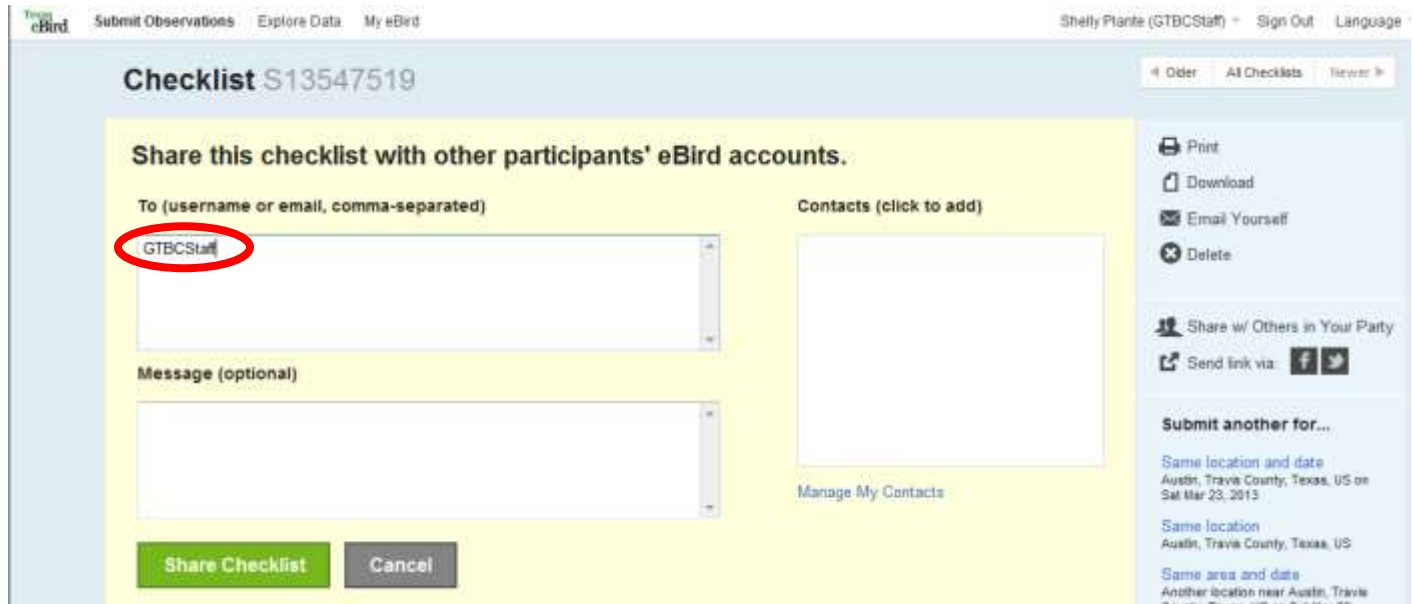

- 7. Once you have shared your checklist with "GTBCStaff" you can choose to hide your official list by clicking on the "Hide from eBird Output" button on the lower right-hand side of the final Checklist page (see first screenshot under #6 above for red circled "Hide from eBird Output" button). This will make your checklist become 'hidden' from eBird output so that other teams cannot see an earlier participating team's total.
- 8. Winners will be announced at the Regional Awards Ceremonies, sponsored by Audubon Texas, which will be held at the beginning of June (exact date and time to be determined).